## **Esercitazione 2\_Dimensionamento di un graticcio\_Alessandro Lorenzi**

Per dimensionare un graticcio di dimensioni 18 x 24 m che porta il peso di 6 piani superiori.

Inizio considerando il modello di piastra continua, per poi procedere, dopo determinati calcoli e ragionamenti a definire quello che sarà il graticcio vero e proprio 18x24 m.

1) Creo la griglia da cui partire

(*New Model - Grid Only)*

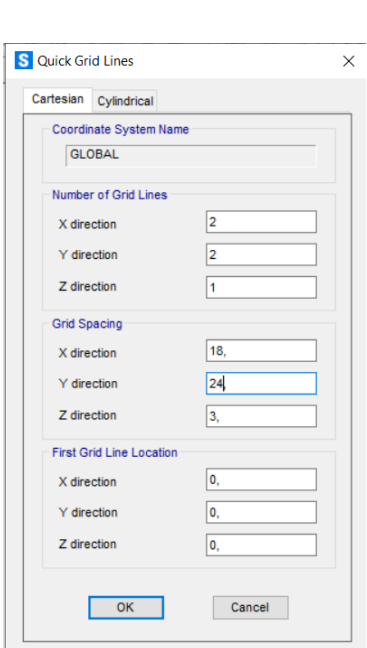

2) Disegno la superficie

*(Draw Poly Area)*

*3) Assegno i vincoli cerniera ai 4 spigoli*

*(Assign-Joint-Restraints)*

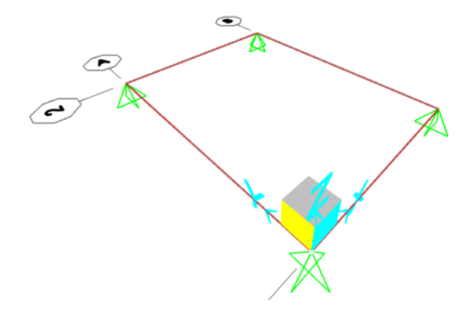

*4) Seleziono e divido la superficie appena creata in aree quadrate di 50 cm x 50 cm (Edit-Edit Areas-Divide Areas)*

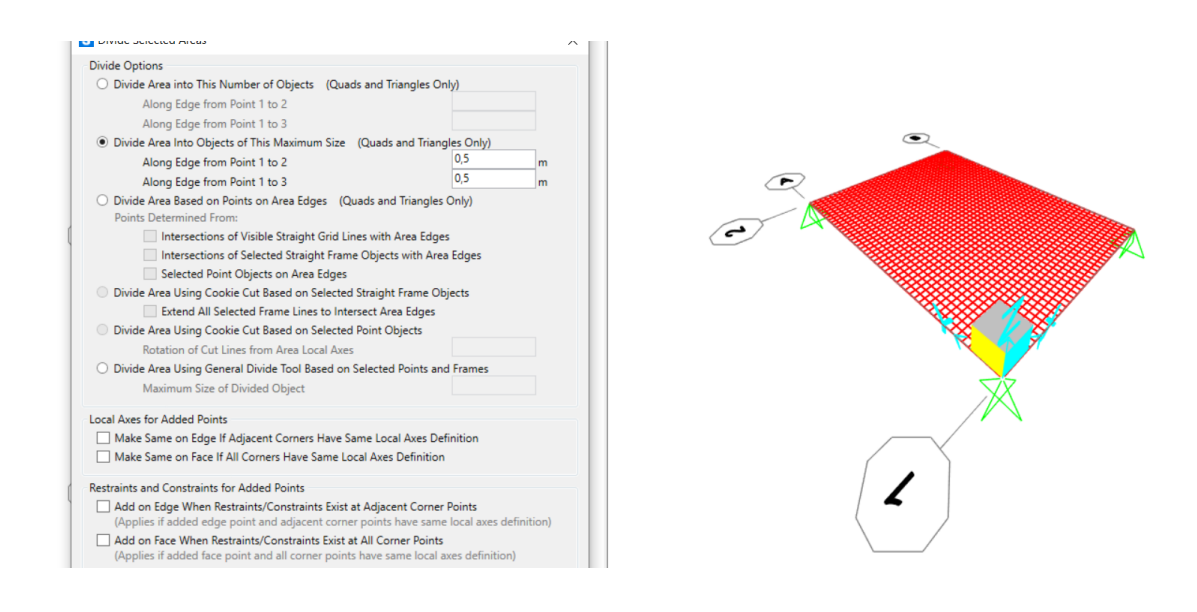

*5) Definisco il carico agente sulle superfici e lo nomino CARICO SHELL con peso proprio=0*

## *(Define-Load Patterns)*

*6) Definisco il materiale da attribuire alle sezioni.*

*Scelgo in questo caso di lavorare con il calcestruzzo C45/55*

*(Define-Materials-Add new materials)*

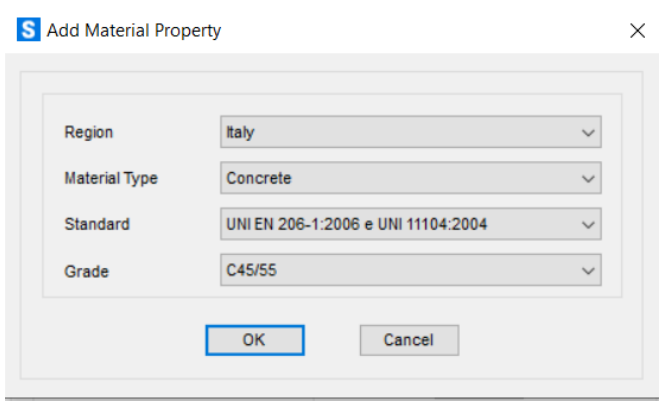

*7) Definisco le sezioni che costituiscono la struttura, modificando il tipo (SHELL THICK) e le caratteristiche dello spessore*

*MEMBRANE=1*

## *BENDING=1*

*(Define-Section Properties-Area Section-Add new section)*

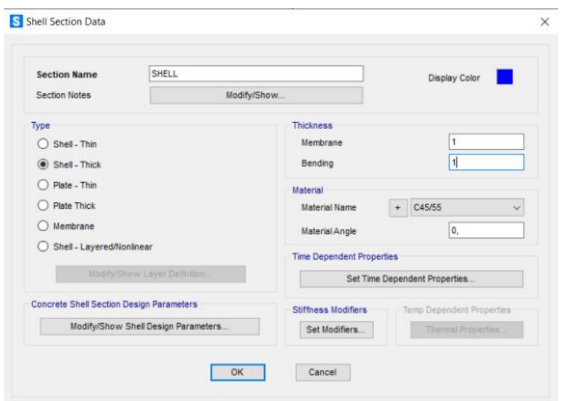

*8) Assegno alle superfici le sezioni create in precedenza*

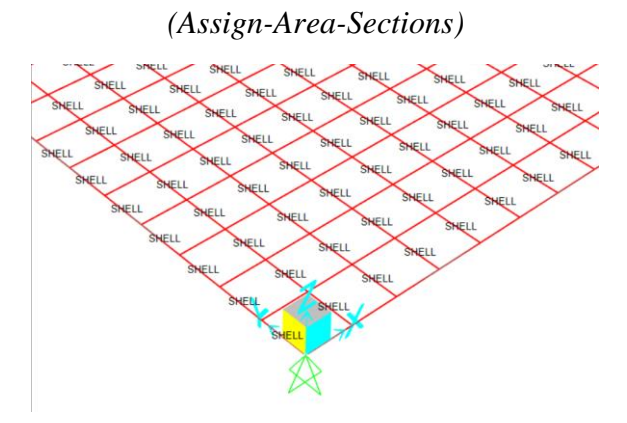

*9)Assegno alle superfici il carico.*

*12 KN x 6 piani =72 KN/m2*

*(Assign-Area Loads-Uniform Shell)*

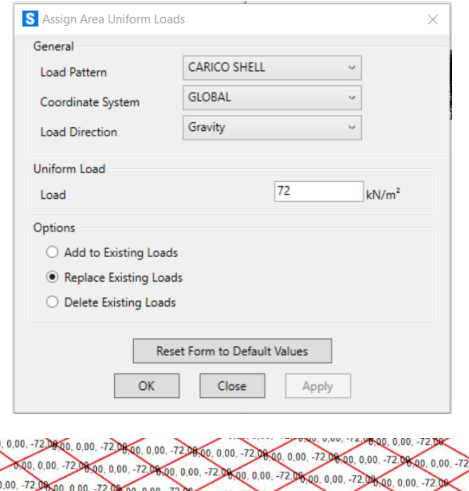

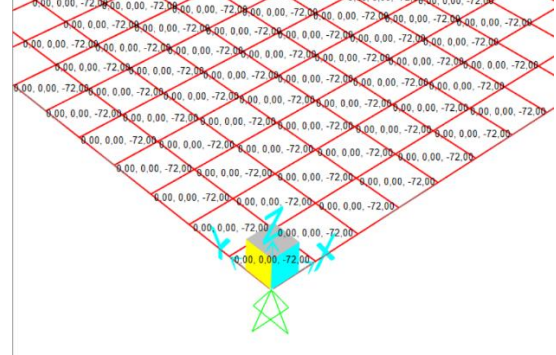

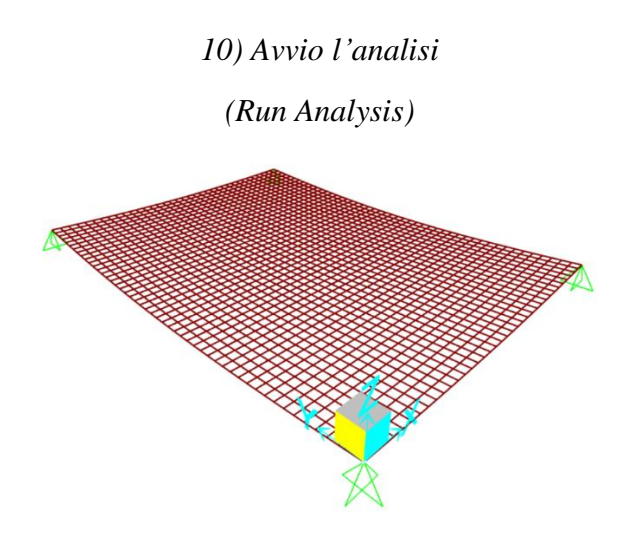

*11) Avviata l'analisi, pongo attenzione su M11 E M22, di cui prendo il valore più grave (-5822,265 KNm)*

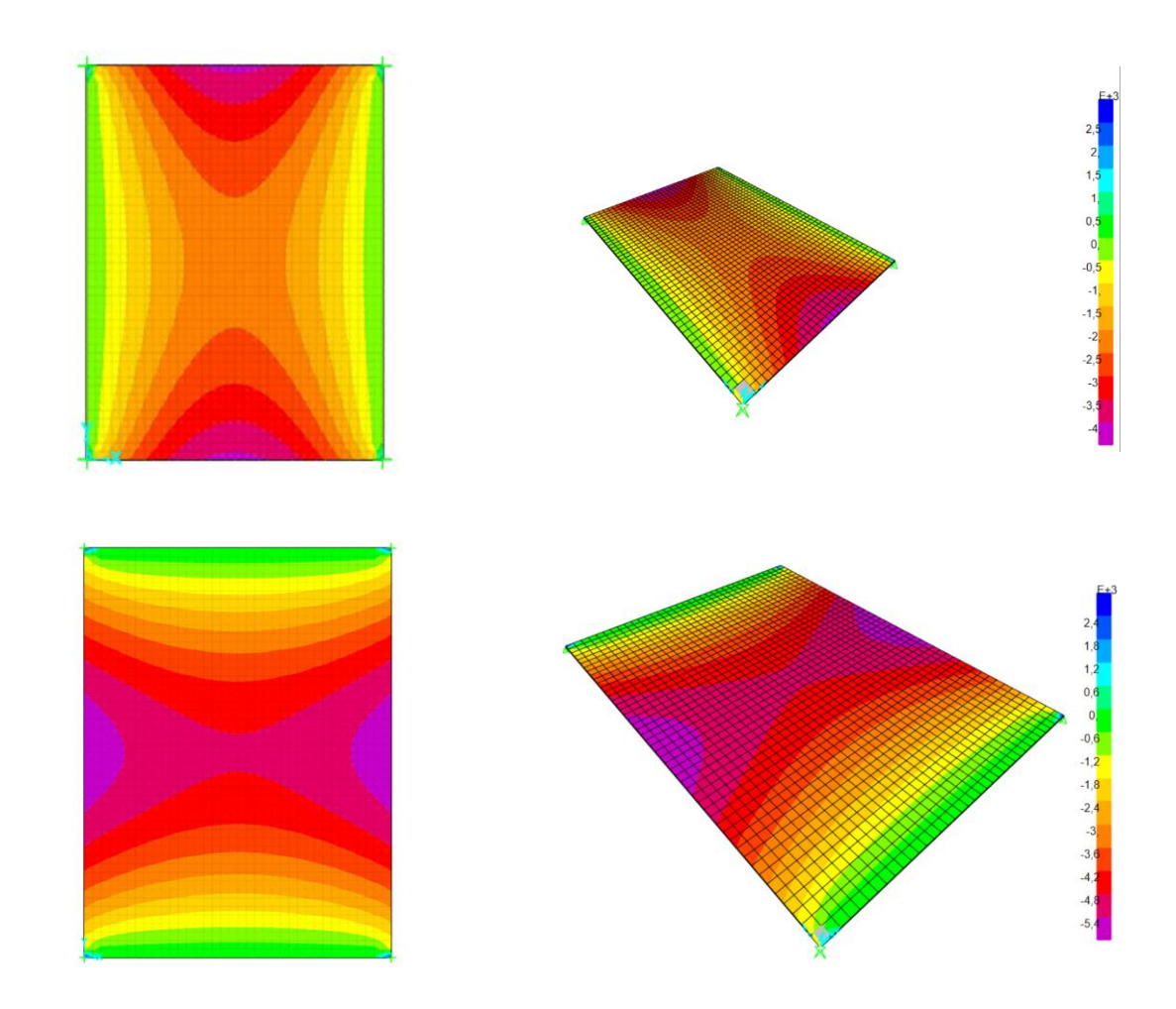

*12) Apro la tabella Excel "dimensionamento a flessione" e sostituisco al valore del Mmax con il dato ottenuto dal grafico, cercando di tenere conto che non sono stati calcolati peso proprio e che il graticcio non è una piastra continua.*

|                                                                                                    |      |      |      |        |      |          |        |        |       |       |      | м    |          |                   |               |                       |       |            |      |                                          |
|----------------------------------------------------------------------------------------------------|------|------|------|--------|------|----------|--------|--------|-------|-------|------|------|----------|-------------------|---------------|-----------------------|-------|------------|------|------------------------------------------|
| interasse (m) $\left  q_8 \left( KN/m^2\right) \right  q_9 \left( KN/m^2\right) \left  q_9 \left( KN/m^2\right) \right  q_0 \left( KN/m\right)$   luce (m) $\left  M_{\text{max}} \left( KN^*m\right) \right  f_{yx} \left( N/mm^2\right) \left  f_{yx} \left( N/mm^2\right) \right  f_{cd} \left( N/mm^2\right) \left  f_{cd} \left( N/mm^2\right) \right $ |      |      |      |        |      |          |        |        |       |       |      |      | $b$ (cm) | (c <sub>m</sub> ) | $\delta$ (cm) | $H_{\text{max}}$ (cm) |       | <b>H/I</b> |      | larea (m <sup>2</sup> ) peso unitario (h |
|                                                                                                    |      |      |      |        |      |          |        |        |       |       |      |      |          |                   |               |                       |       |            |      |                                          |
| 4.00                                                                                                    | ,42  | 2.56 | 2.00 | 45.14  | 8.00 | 6000.00  | 450.00 | 391.30 | 35.00 | 19.83 | 0.43 | 2.33 | 30.00    | 233.56            | 5.00          | 238.56                | 55.00 | 0.30       | 0.17 | 4.13                                     |
| 10.00                                                                                                    | 3.42 | 2.56 | 2.00 | 112.86 | 8.00 | 9000,00  | 450.00 | 391.30 | 35,00 | 19.83 | 0.43 | 2.33 | 40.00    | 247.72            | 5.00          | 252.72                | 52.00 | 0.07       | 0.21 | 5.20                                     |
| 10.00                                                                                                    | 2.00 | 2.00 | 3.00 | 101.00 | 8.00 | 12000,00 | 450.00 | 391,30 | 35.00 | 19.83 | 0.43 | 2.33 | 40.00    | 286.05            | 5.00          | 291,05                | 80.00 | 0.10       | 0.32 | 8,00                                     |

*13) Con i dati ottenuti inizio la progettazione del graticcio*

*(Draw Special Joint)*

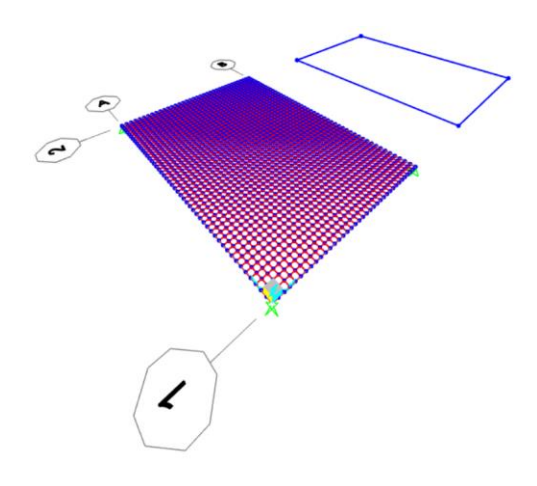

*14) Creo la nuova sezione in calcestruzzo C45/55 che avrà come nuove dimensioni 2,9 m x 0,4 m (Define-Section Properties-Frame Section-Add new Properties)*

*15) Disegno la nuova griglia*

*(Draw Frame e Replicate Asta)*

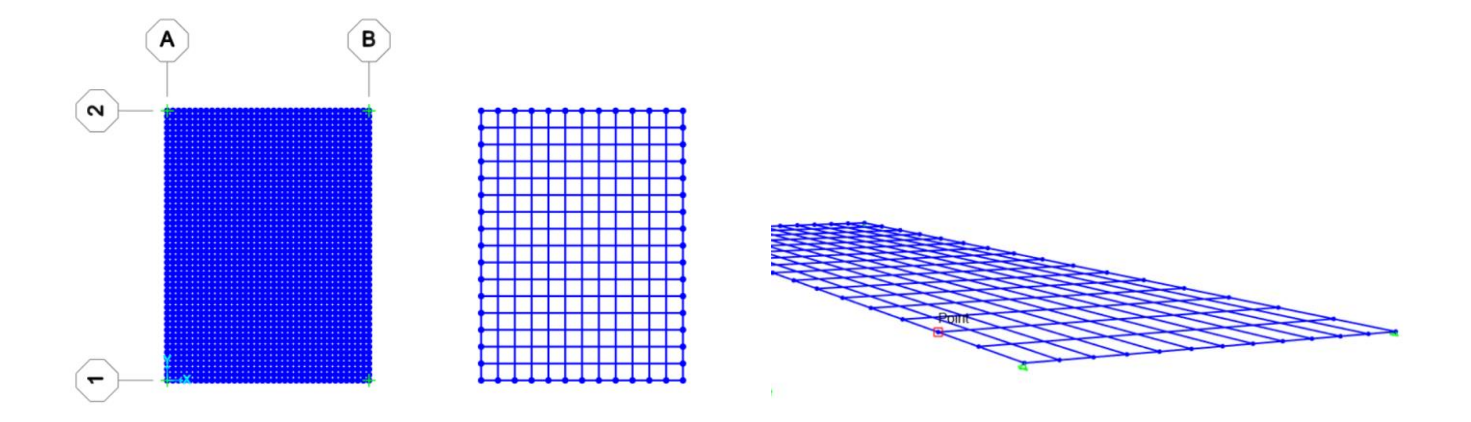

*16) Assegno i vincoli agli spigoli della nuova griglia*

*(Assign-Joint-Restraints)*

*17) Si frammenta la struttura per far sì che si creino dei nodi rigidi, grazie ai quali il graticcio può funzionare*

*(Edit-Edit Lines-Divide Frames)*

*18) Assegno il nuovo profilo alla struttura (Assign-Frame-Frame Sections)*

*19) Area tot. Piano: 18 m x 24 m = 432 m2 Carico dei 6 piani: 12 KN/m2 x 6 piani = 72 KN/m2 Peso di tutti i piani per area tot.: 432 m2 x 72 KN/m2 = 31104 KN*

*72 KN/m2 x 1,5 m = 108 KN/m – carico lineare totale*

*108 KN/m : 2 = 54 KN/m – carico lineare distribuito su tutte le travi TRANNE quelle di bordo.*

*108 KN/m : 4 =27 KN/m – carico lineare distribuito sulle travi di bordo.*

*(Define- Load Patterns)*

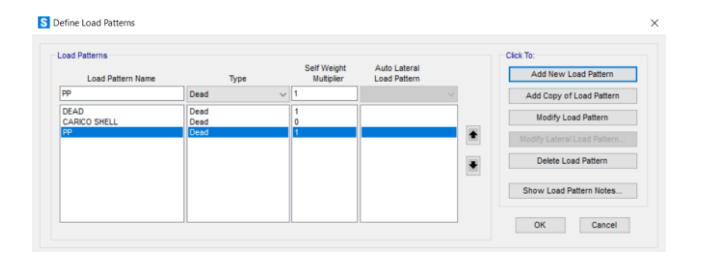

*20) Assegno alla superficie il carico lineare distribuito*

*CARICO GR= 54 KN/m*

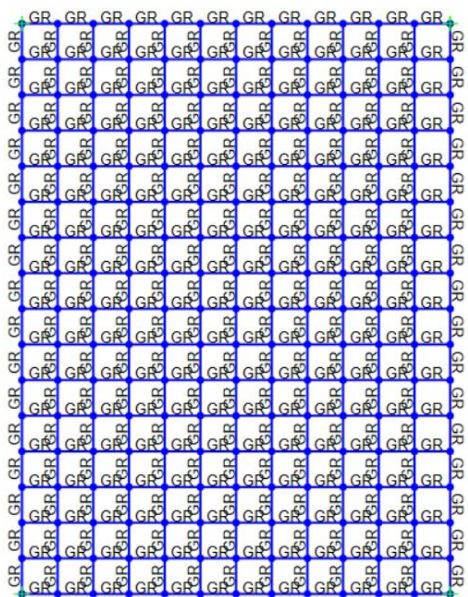

## *21)Assegno alle travi di bordo il carico lineare distribuito*

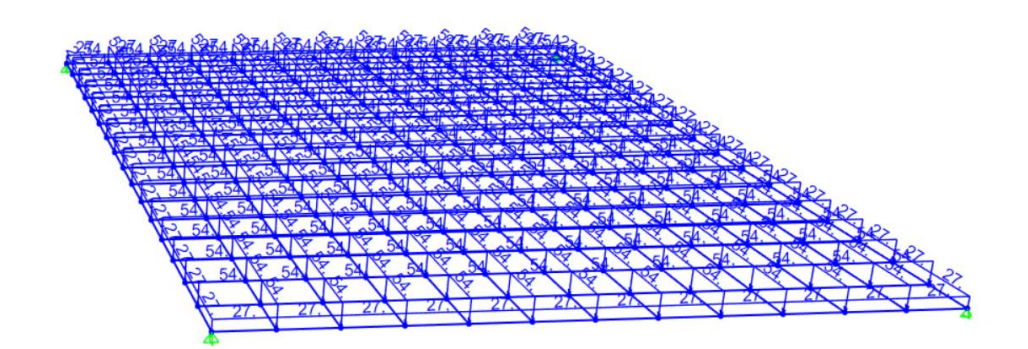

*22)Inserisco anche il carico dovuto al peso proprio e creo la combinazione tra i carichi del peso proprio e il carico del graticcio e faccio partire l'analisi.*

*23) Trovo il momento massimo su M33 di 2800 KN in corrispondenza delle aste esterne*

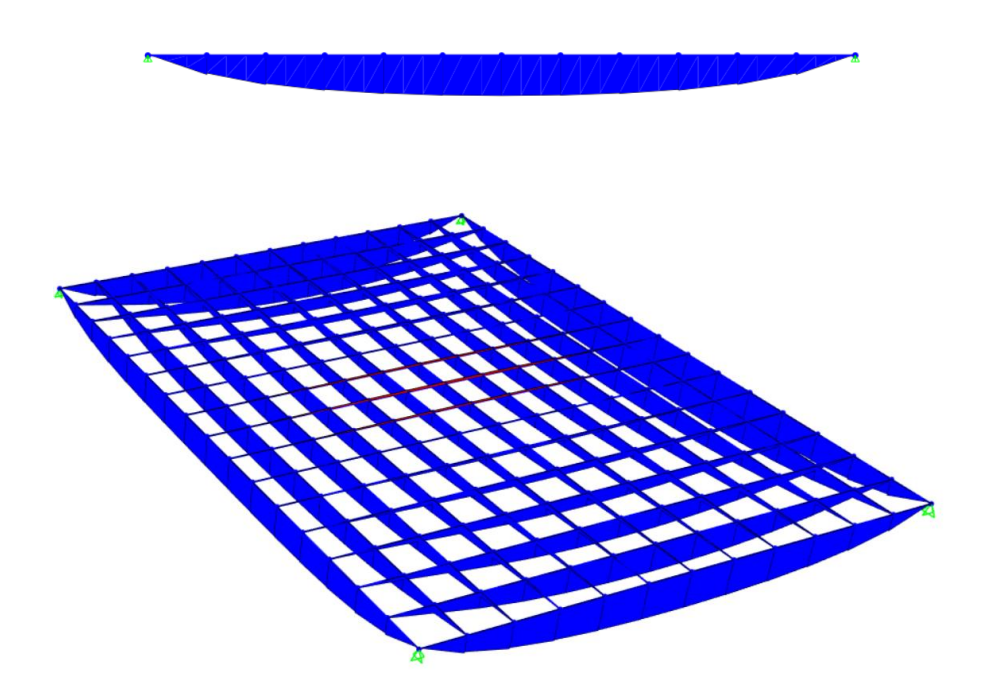

*24) A questo punto con il nuovo momento massimo e il graticcio disegnato con il passo di travi a 1,5 m e travi 0,4 x 1,7 m, vado a verificare la struttura.*